要购买泰达币(USDT),您可以在Bitget交易所上进行操作。以下是在Bitget上 购买泰达币的一般步骤:

1.注册账户: 首先, 您需要在Bitget交易所上注册一个账户。提供所需的信息并完 成身份验证。

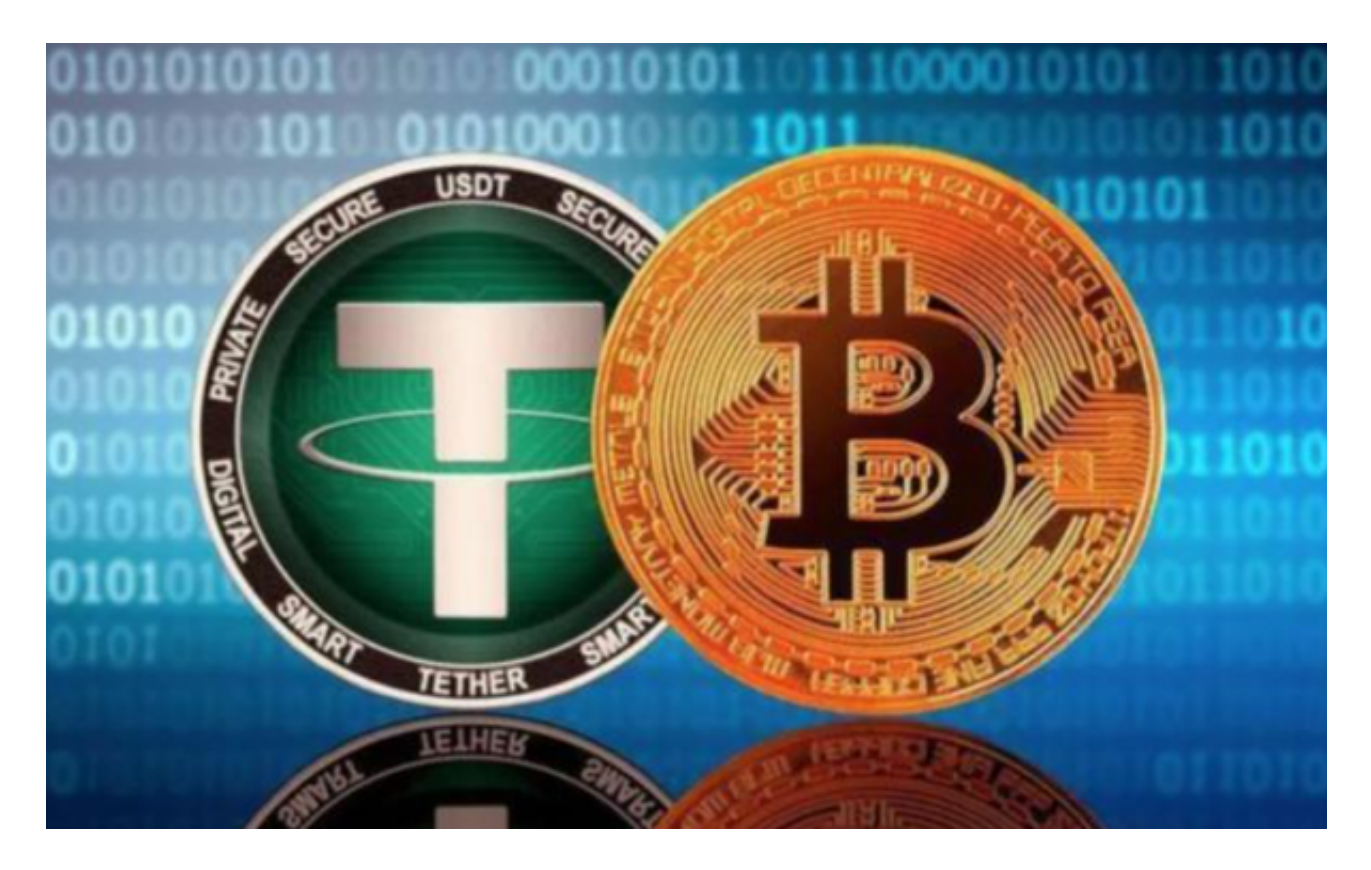

 2.存入资金:在您的Bitget账户上存入足够的资金,以便购买泰达币。您可以使用 法定货币或其他加密货币来存入资金。

3.导航到交易页面:登录Bitget账户后,导航到交易页面,找到泰达币的交易对。

 4.下单购买:在交易页面上,选择泰达币的交易对,然后选择购买选项。输入您想 要购买的泰达币数量和价格,然后提交订单。

 5.完成交易:一旦您的订单被匹配并执行,您将成功购买泰达币。您可以在您的Bi tget账户中查看您的USDT余额。

 请注意,以上步骤仅为一般指南,具体步骤可能会因交易所的界面和流程而有所 不同。在进行任何交易之前,请确保仔细研究和了解交易所的规则、费用和安全措 施,并采取适当的风险管理措施。

 BitGet提供的数字资产包括比特币、以太坊、莱特币等主流加密货币以及一些小 众的数字资产。用户可以在平台上进行现金或数字资产的存款和提款,并使用这些 资产进行交易。平台提供了简单易用的交易界面和高效的交易引擎,用户可以进行 限价、市价等多种交易方式。

 随着一系列举措的落地,Bitget已经成功实现业务多元化和用户国际化发展,同时 正在向Web3转化。未来, Bitget将会不断优化经营策略, 打造创新型产品, 争取 更进一步,成为全球第三大加密资产交易平台。

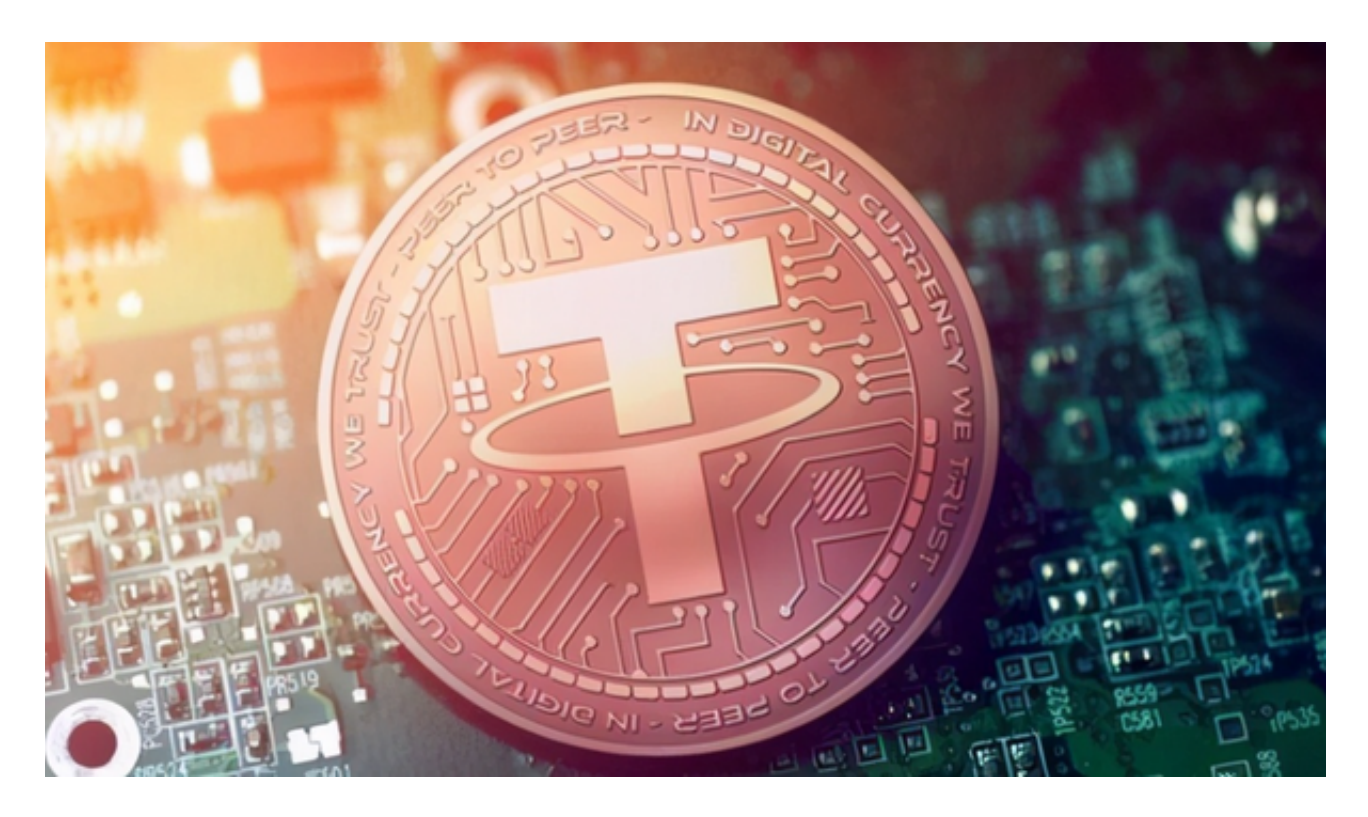

创新是Bitget业务增长的驱动力,为了能让投资者能更简便、智能的进行交易,Bi tget推出了一项创新性服务,那就是一键跟单。该功能可以让用户自动跟随平台上 经验丰富且信誉良好的交易者的交易操作,不仅简化了操作过程,而且提高了新手 用户的盈利机会。根据Bitget最新官方数据,平台汇聚了超过10万名专业交易者, 已成为全球最大的加密跟单交易平台。